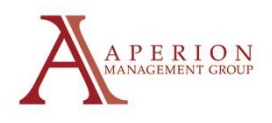

## **Editing or Canceling Your Payments in the Homeowner Portal**

Go To:

[www.aperionmgmt.com](http://www.aperionmgmt.com/)

Click *Homeowner Portal* in quick links section and login to your account (If you can't log in call the office at 541-389-3172 and we can reset your account)

Click the *Make a Paymen*t button

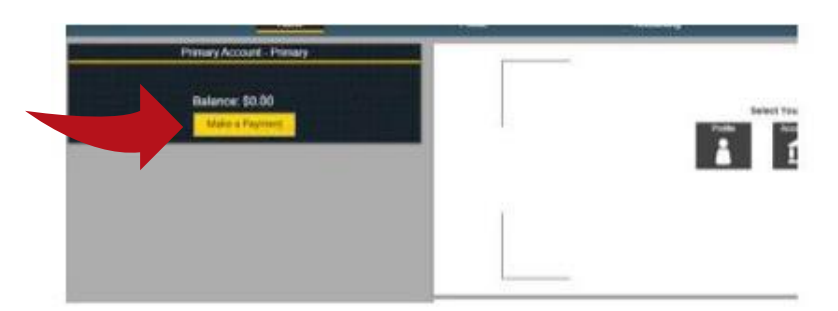

Click *View Auto Pay* on the bottom right of the screen

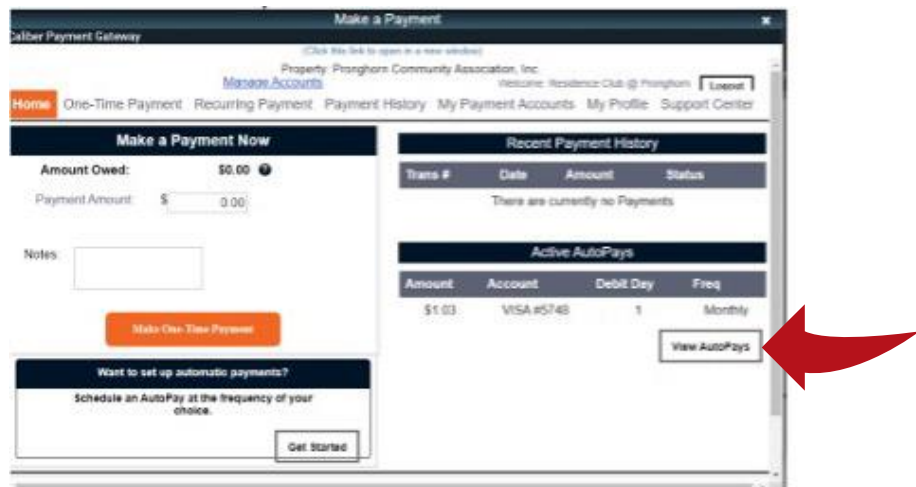

To skip the following scheduled payment, click the *Skip* button To cancel the autopay permanently, click the *Cancel* button

To edit your autopay click *Edit*, change the info that needs to be changed and click continue until the last button you click says *Schedule Autopay*

## **If you stop before clicking** *Schedule Autopay* **it won't save your changes**

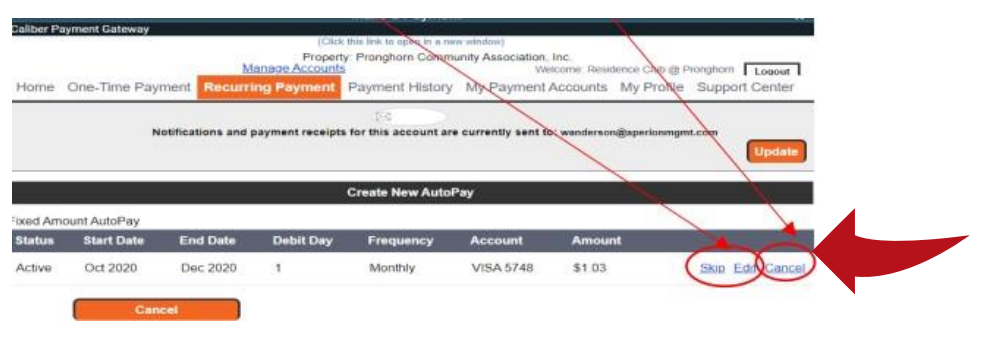